## **VIKI – priradenie úlohy žiakom cez kód**

## 1. možnosť

Keď si nájdem úlohu môžem ju ihneď cez + priradiť do úloh – aj do novej úlohy.

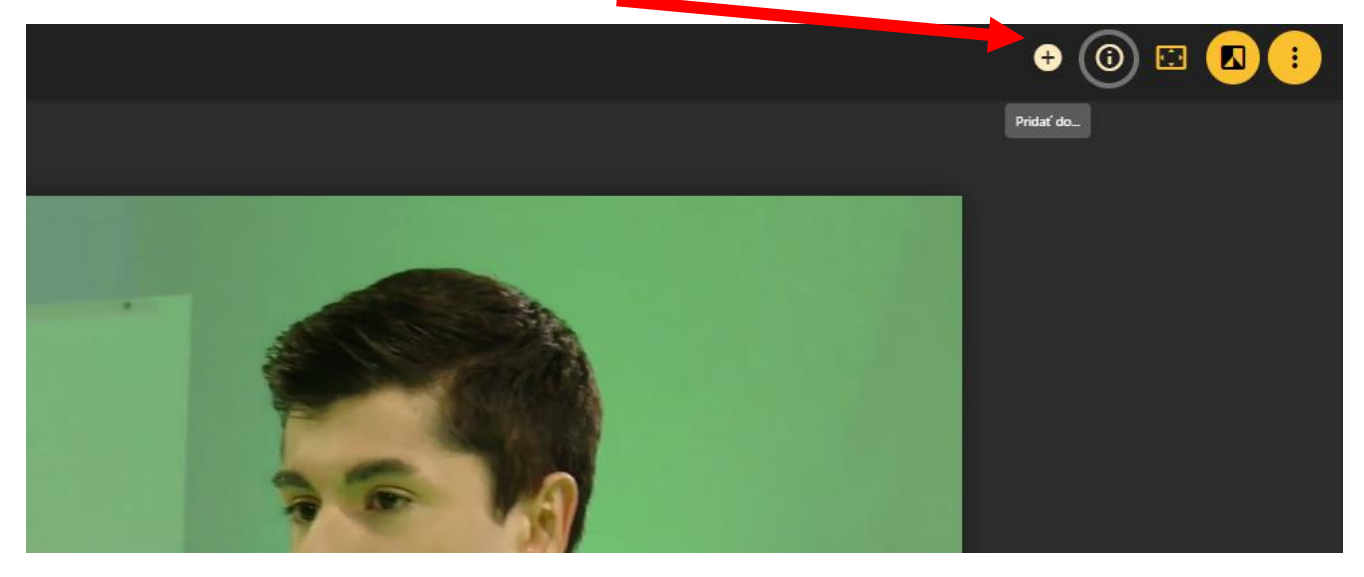

Prestavím sa na záložku ÚLOHA a tam Pridať do novej úlohy.

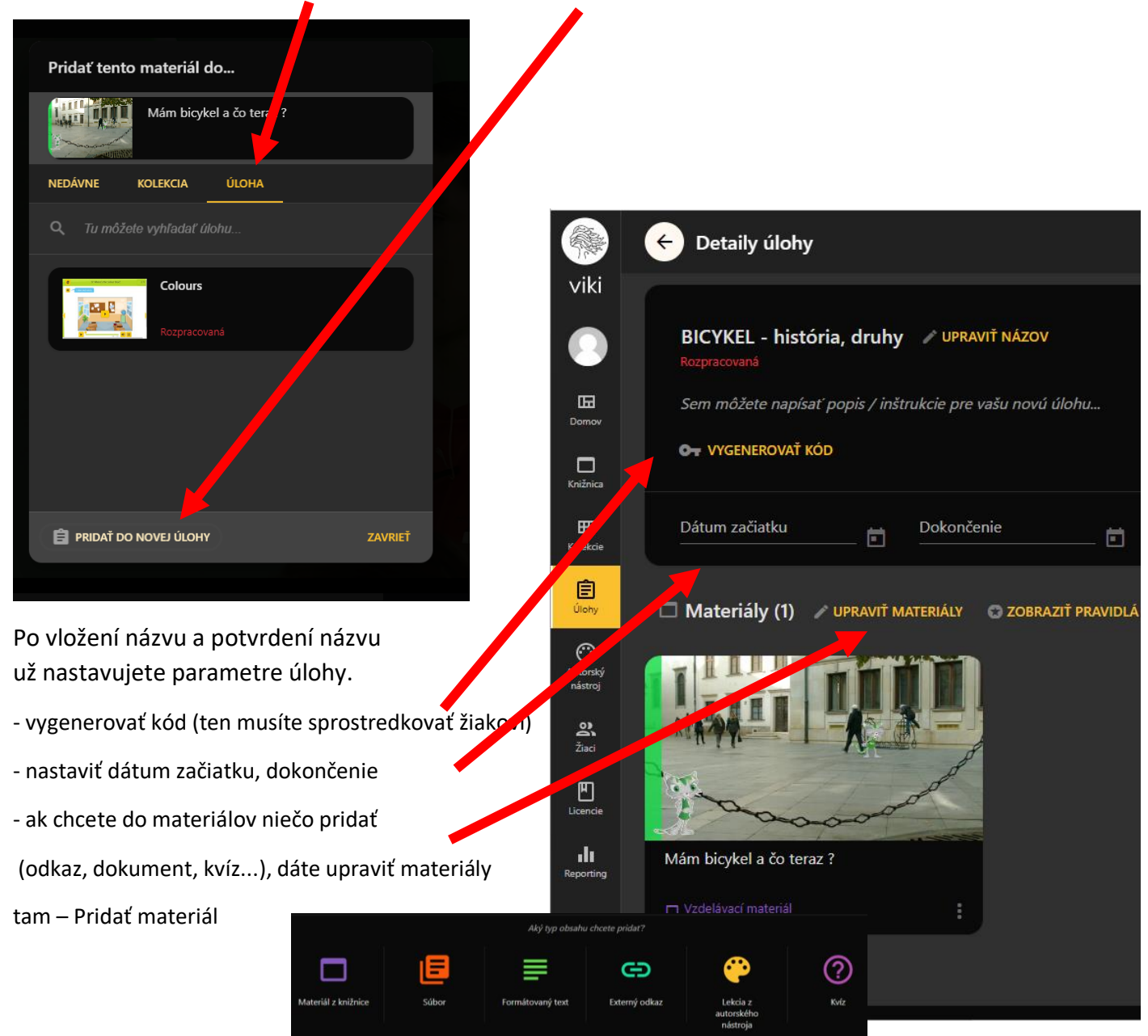

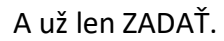

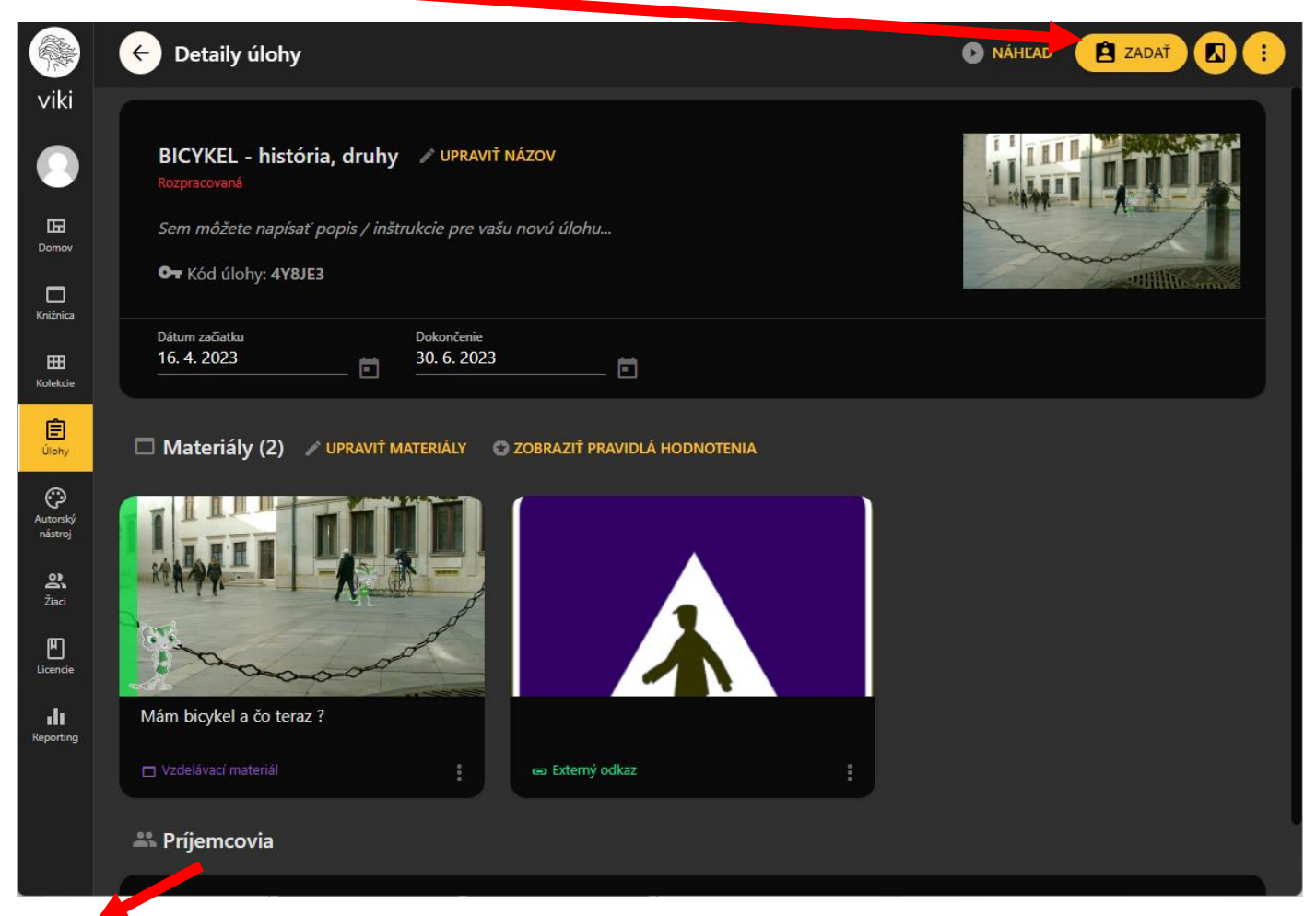

Príjemcovia Vás nezaujímajú (naši žiaci RIAM konto zatiaľ nemajú).

## 2. možnosť

Vľavo v navigácii Úlohy a tam Vytvoriť novú úlohu

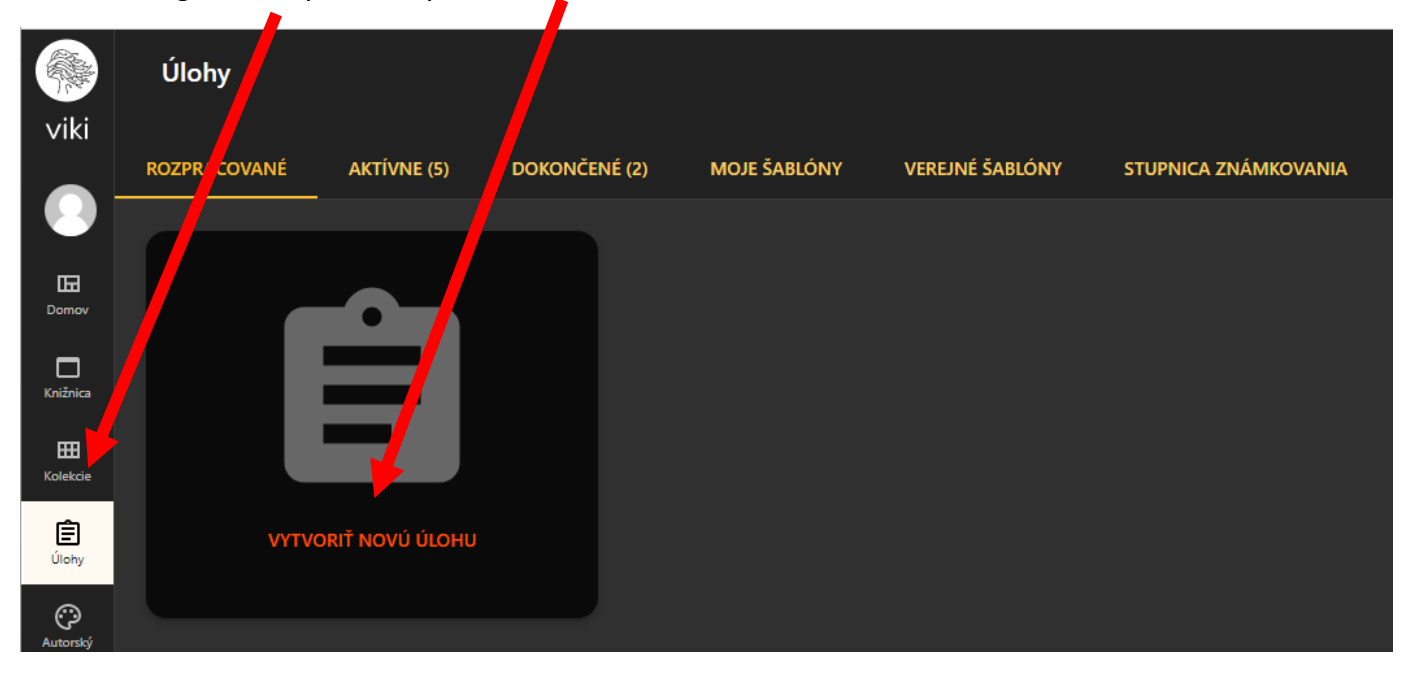

A ďalší postup už bude rovnaký ako v 1. možnosti. Začínate zadaním názvu.

Potvrdíte to stlačením Vytvoriť úlohu.

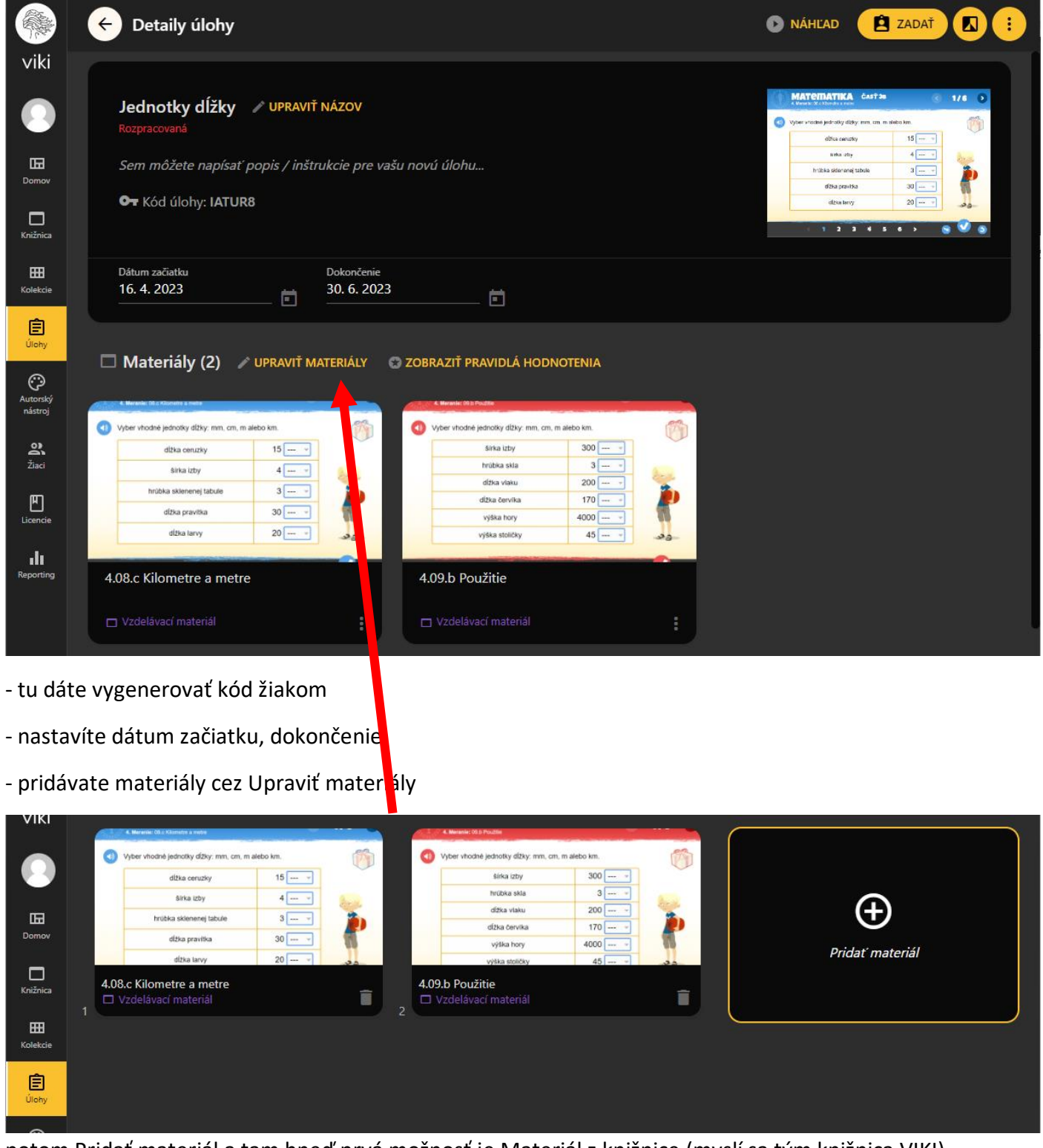

potom Pridať materiál a tam hneď prvá možnosť je Materiál z knižnice (myslí sa tým knižnica VIKI)

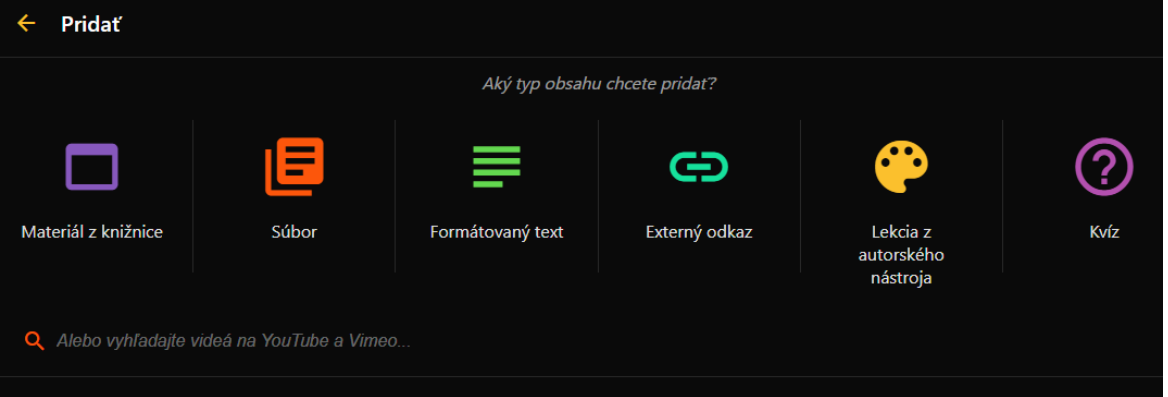

Na záver nezabudnite zadať a žiakom sprostredkovať vygenerovaný kód.

Viki **Gentrál 命** Úvod  $\Box$  Vedieť viac ≡, Prečo Viki  $\Box$  Kontakt a obsahu Radosť učiť sa. Online, tu a teraz. S Viki je učenie efektívnejšie, atraktívnejšie a žiakov viac baví. V škole aj doma. Na tomto najväčšom slovenskom vzdelávacom portáli nájdete množstvo skvelých online materiálov. POZRIEŤ MATERIÁLY POUŽIŤ KÓD ÚLOHY **PRIHLÁSIŤ SA** ▓ Nová úloha s kódom viki  $\boldsymbol{\Theta}$ Δ Prihlásiť sa  $\hfill \blacksquare$ Domov Kód úlohy  $\sim$  $\Box$ Knižnica POKRAČOVAŤ 自

Žiak ide cez [Použiť kód úlohy](https://viki.iedu.sk/landing) a tam napíše svoje meno a zadaný kód.